Application Note

# **Anritsu**

# Remote Command List Examples

MT8870A Universal Wireless Test Set

# Remote Command List Examples

### *Remote command list for 802.11a/b/g/n, 802.11ac, Bluetooth, GPS, FM*

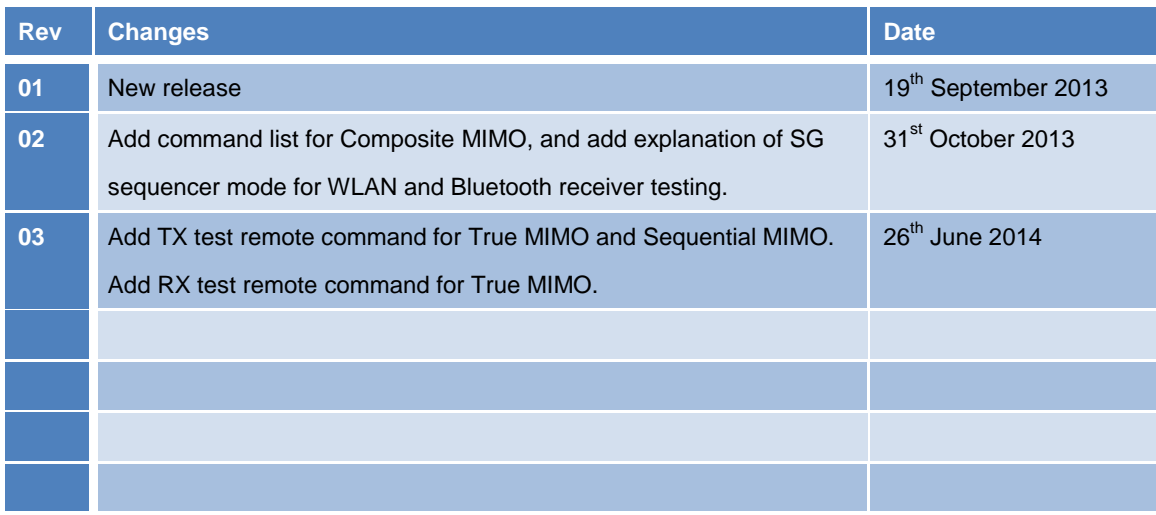

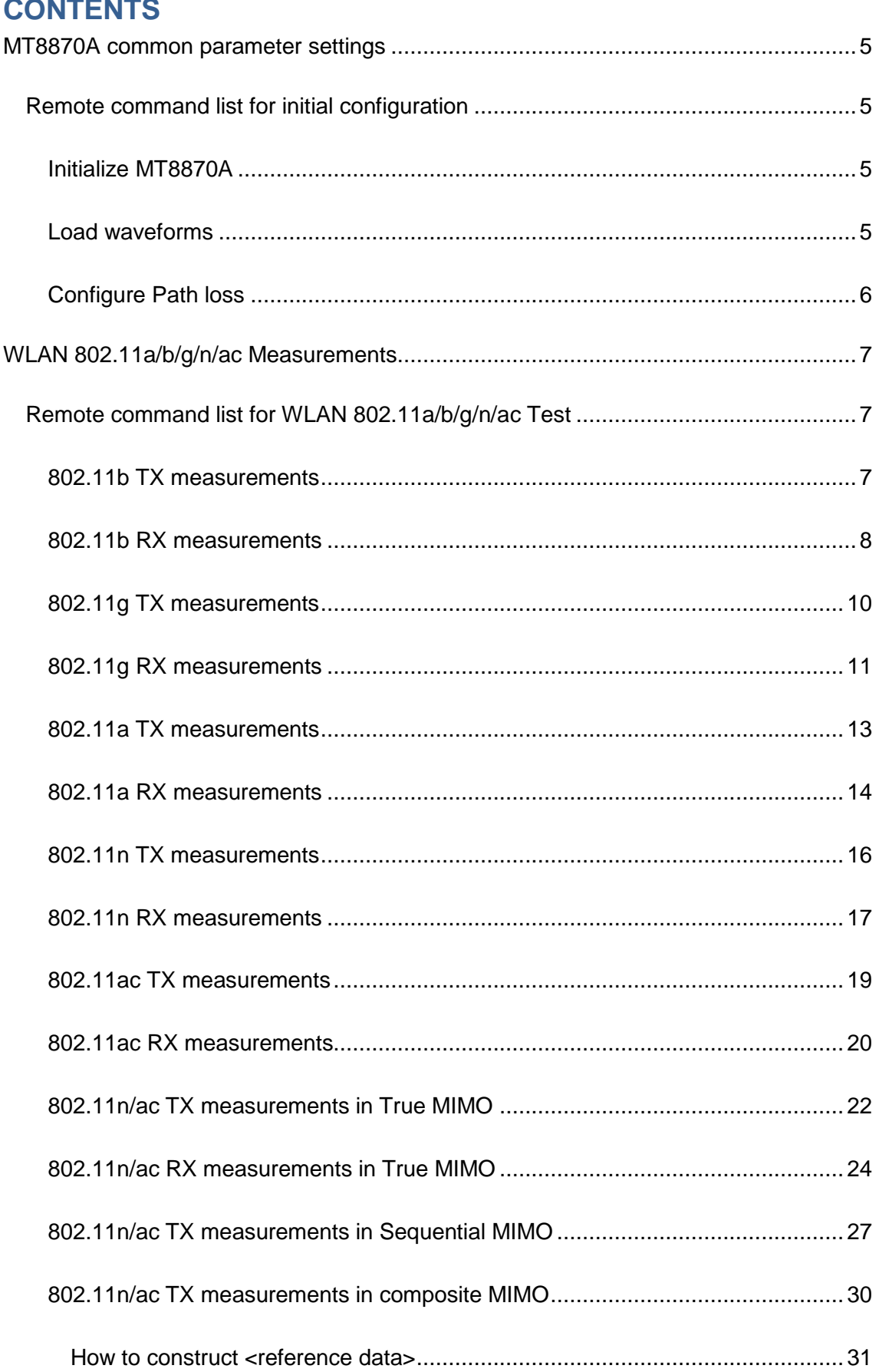

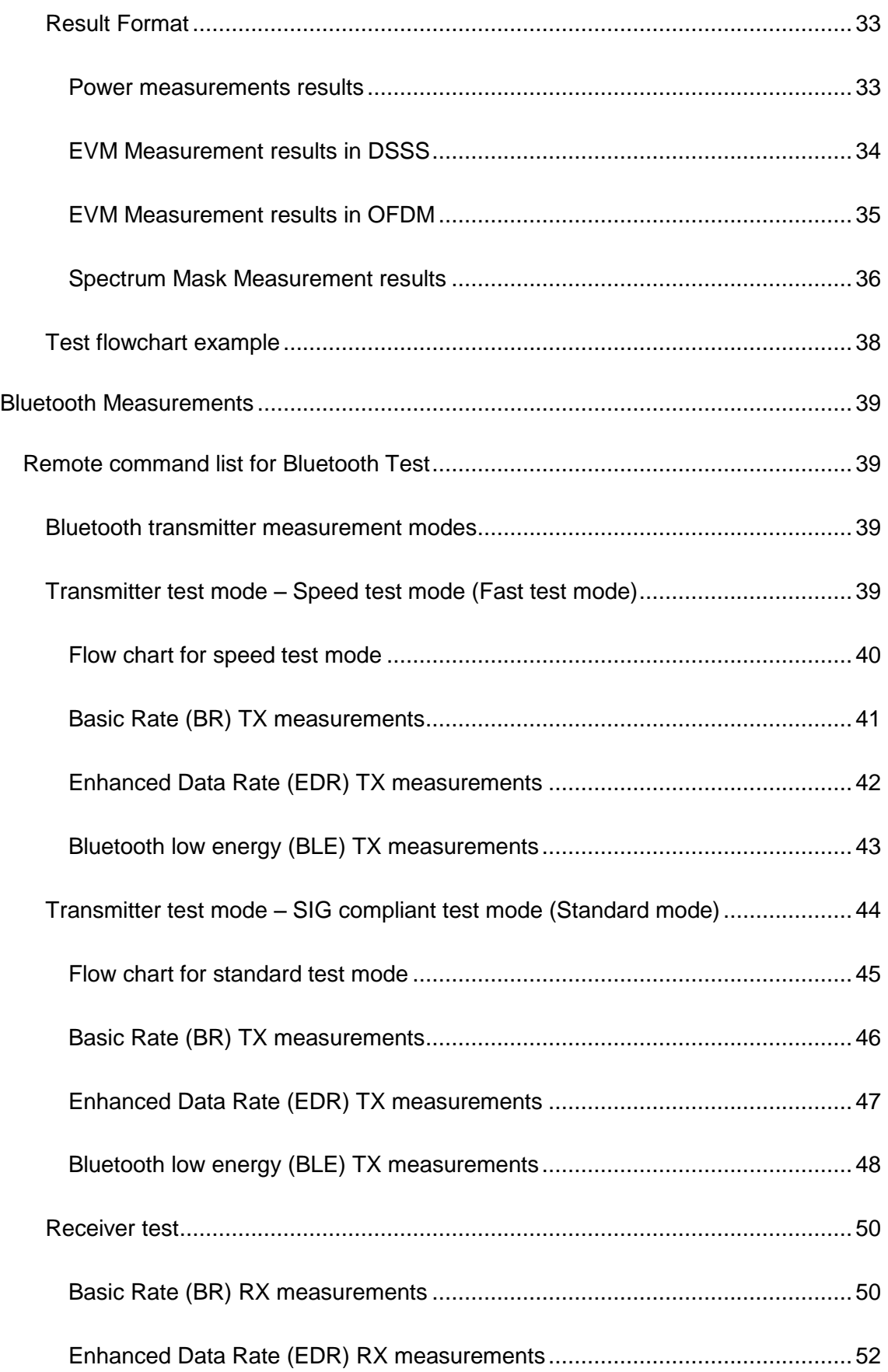

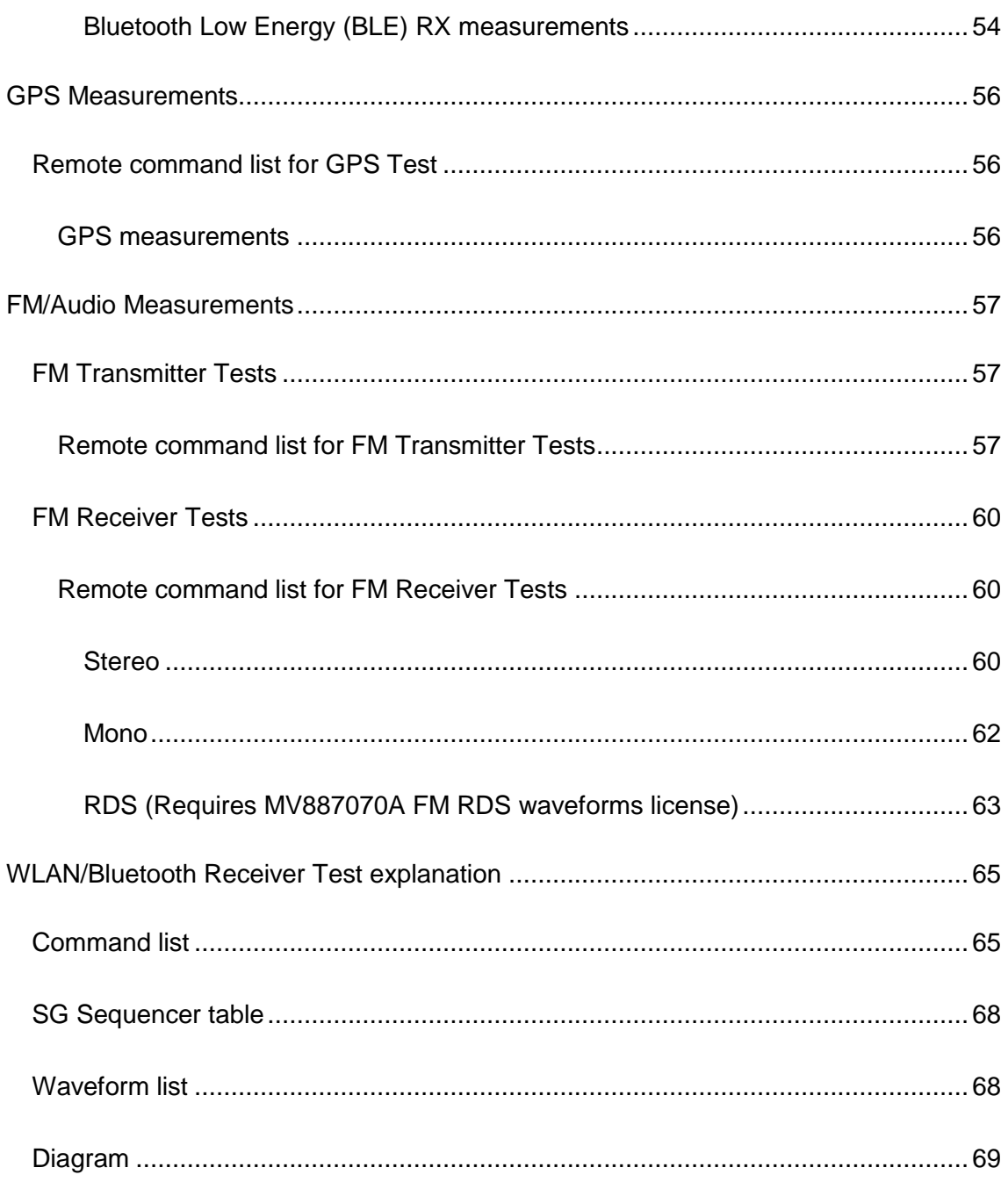

## <span id="page-5-0"></span>**MT8870A common parameter settings**

## <span id="page-5-1"></span>**Remote command list for initial configuration**

### <span id="page-5-2"></span>**Initialize MT8870A**

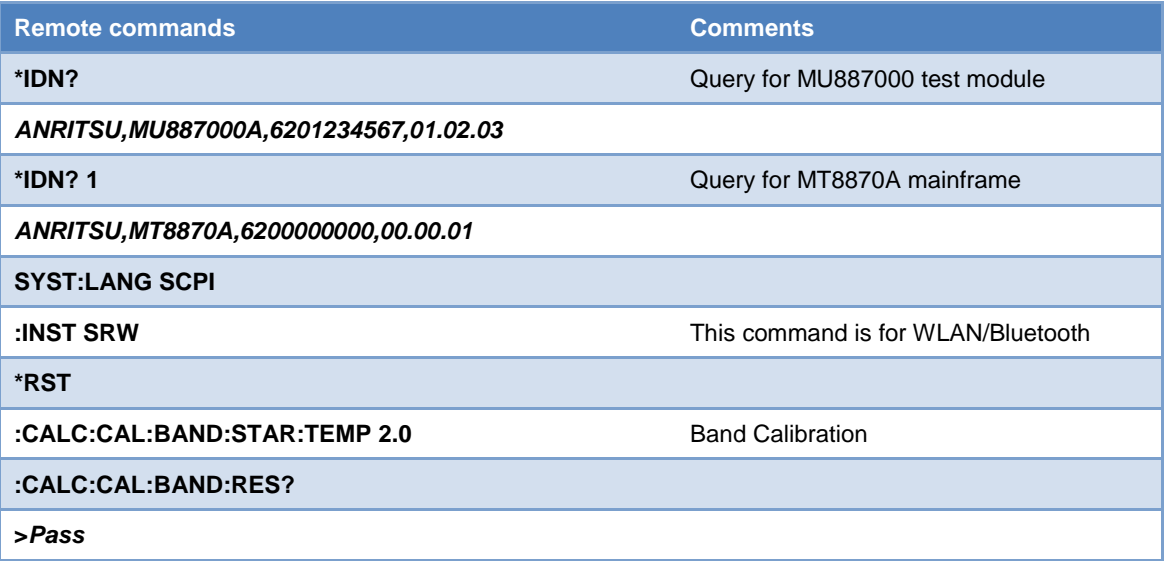

### <span id="page-5-3"></span>**Load waveforms**

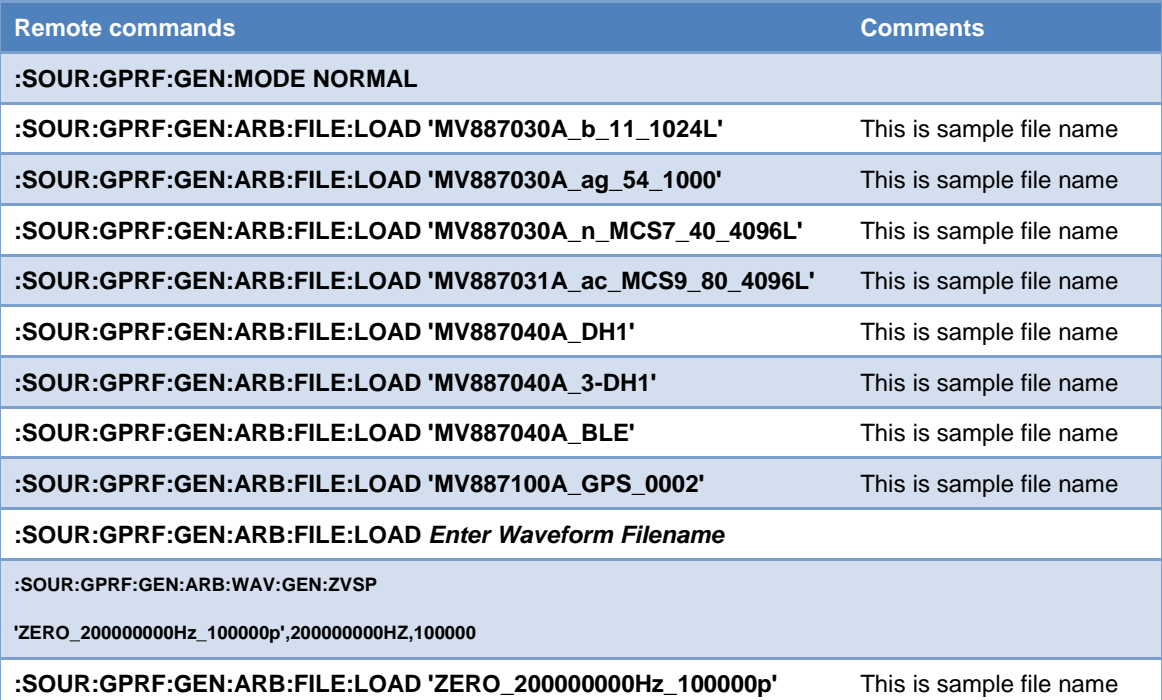

### <span id="page-6-0"></span>**Configure Path loss**

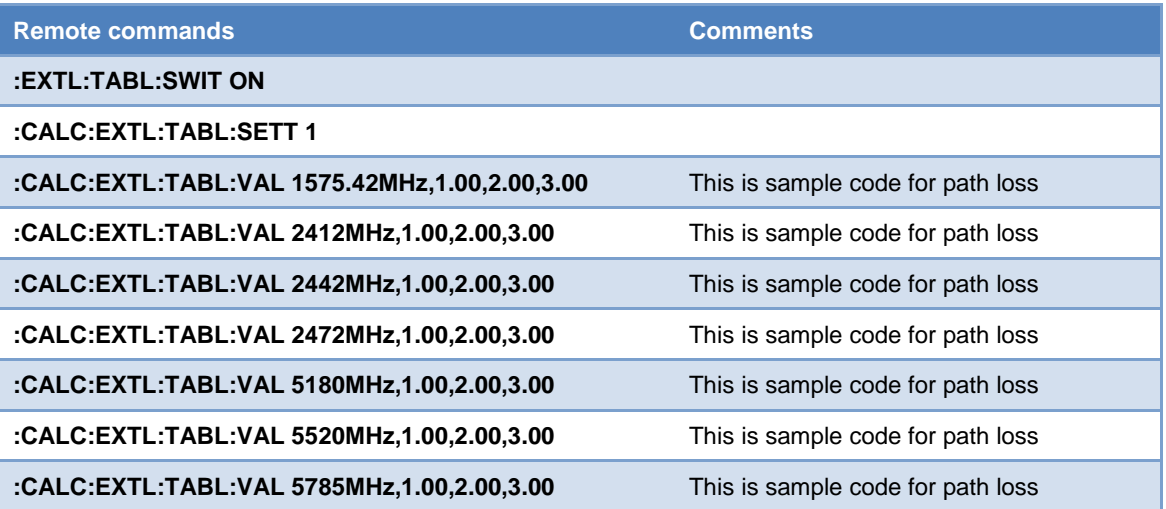

## <span id="page-7-0"></span>**WLAN 802.11a/b/g/n/ac Measurements**

## <span id="page-7-1"></span>**Remote command list for WLAN 802.11a/b/g/n/ac Test**

### <span id="page-7-2"></span>**802.11b TX measurements**

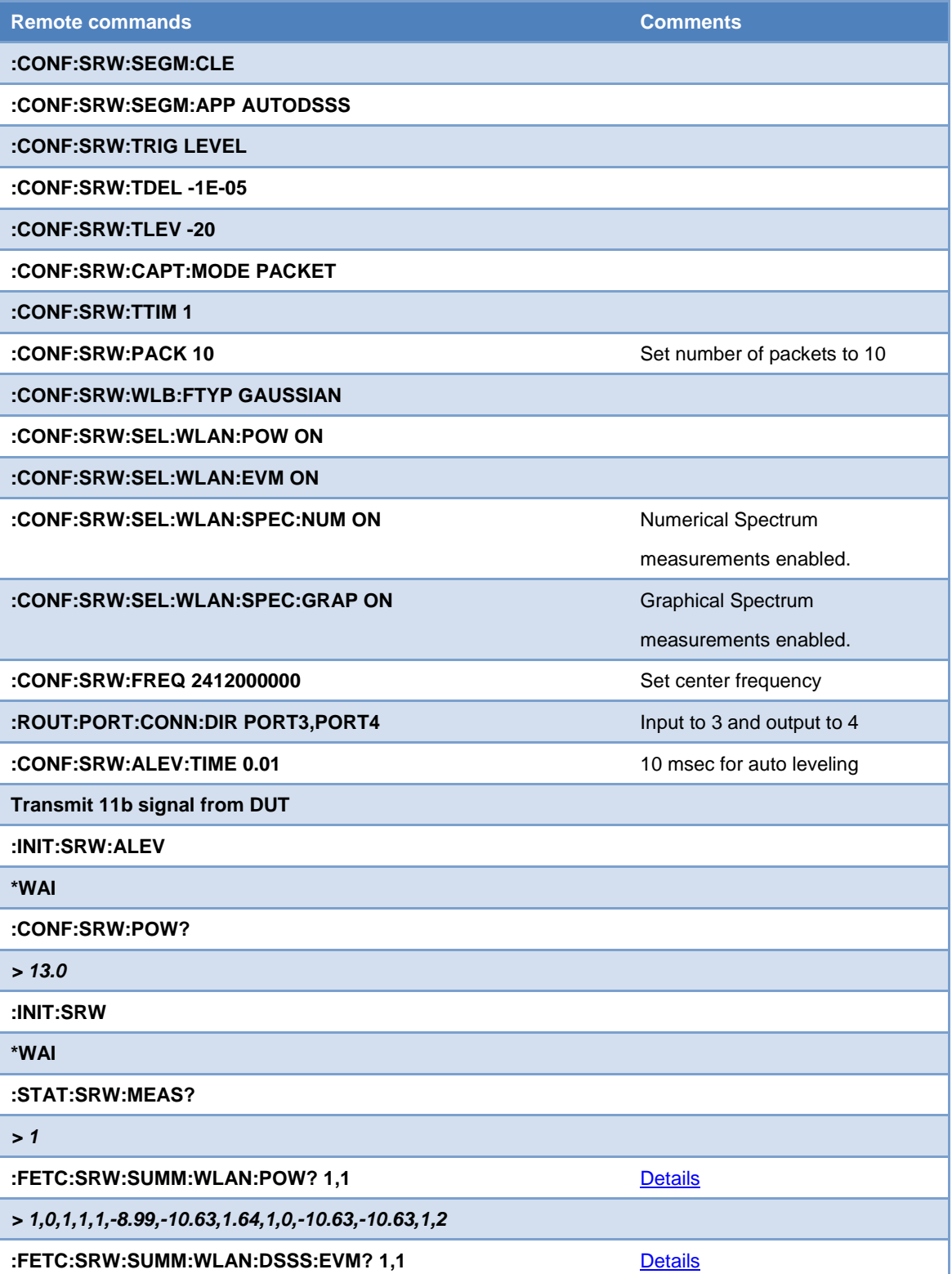

## **Inritsu**

*> 1,0,1,-26.8,4.5,-26.9,4.5,-26.9,4.5,0.0,0.2,1.87,3.17,-57.35,48.32,-0.2,-2,1,1,1,1,2,1*

**:FETC:SRW:SUMM:WLAN:SPEC:NUM? 1,1** [Details](#page-36-0)

*>1,0,1,1,1,2.59,-19.25,14794922,nan,nan,nan,nan,nan,nan,-33105468,-11.89,-93.46,-12988281,-3.51,-6*

*5.07,12939453,-3.44,-65.01,22021484,-10.26,-91.83,nan,nan,nan,nan,nan,nan,nan,nan,2,2,2,2,nan,nan ,1,0,1,1*

**:FETC:SRW:SUMM:WLAN:SPEC:GRAP:ASC? 1**

Spectrum mask graph

(Ascii or Binary)

**Or :FETC:SRW:SUMM:WLAN:SPEC:GRAP:BIN? 1**

*> Return spectrum mask graph data with either Ascii format or Binary format.*

**Stop DUT from transmitting signal.**

### <span id="page-8-0"></span>**802.11b RX measurements**

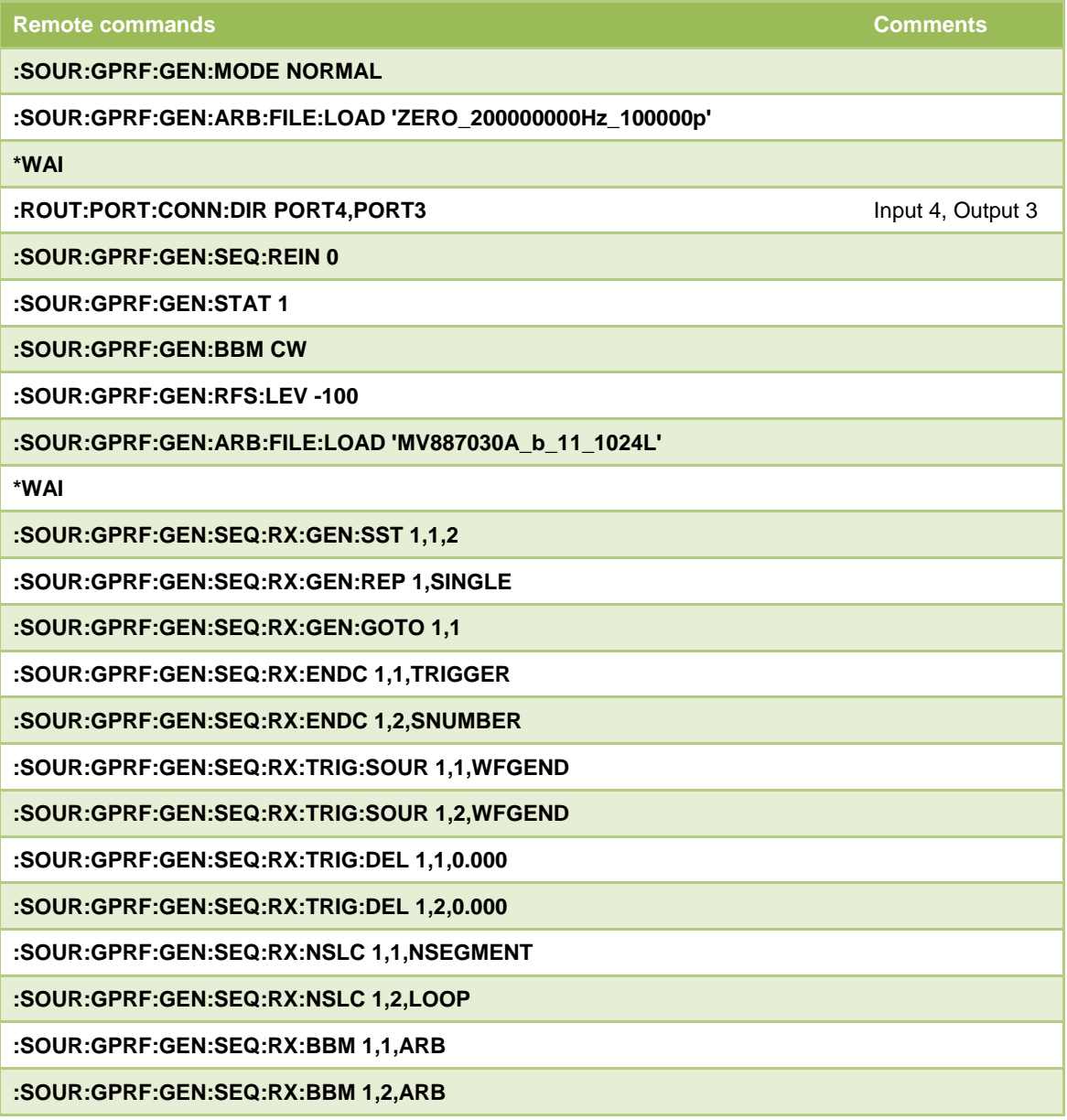

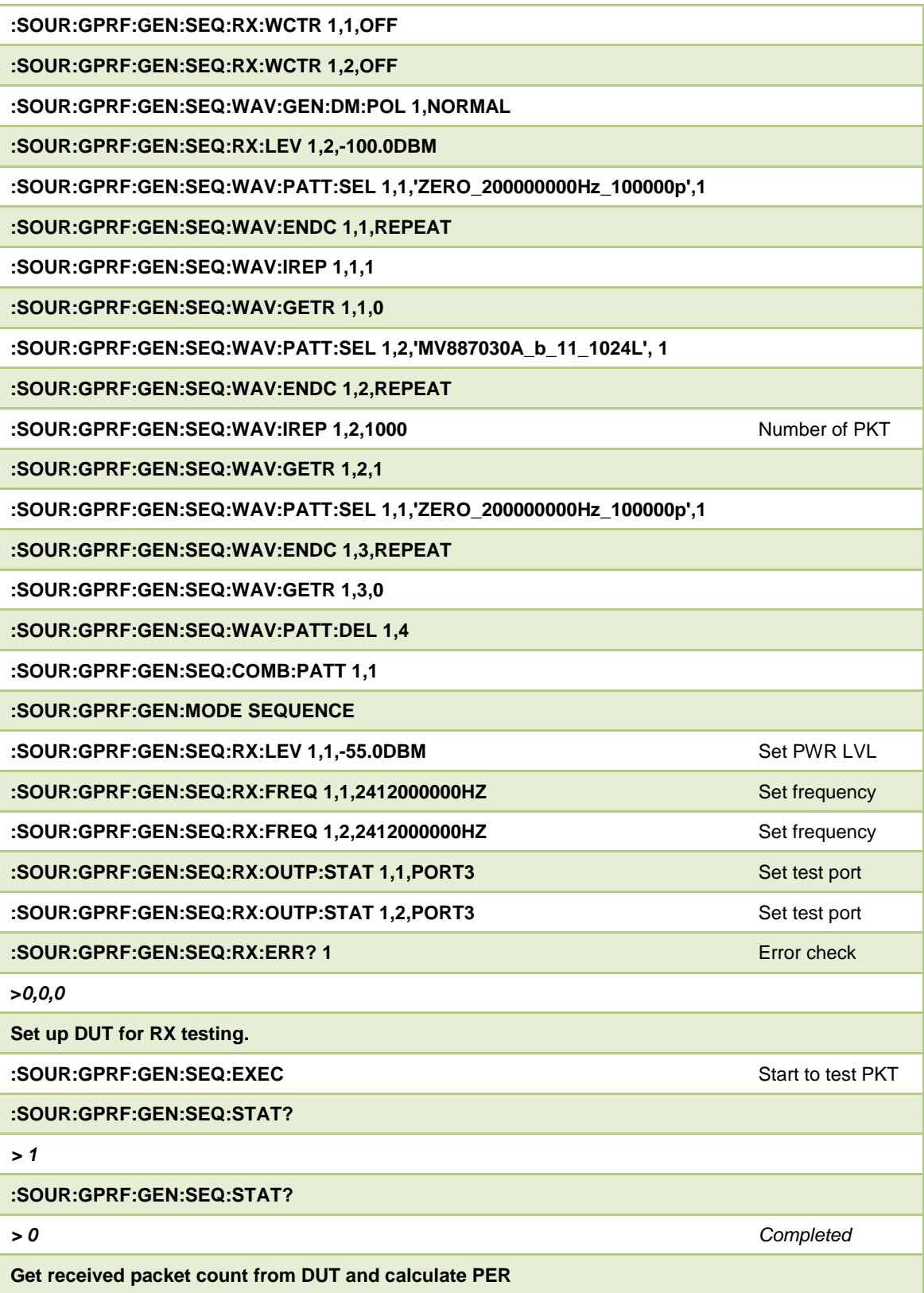

### <span id="page-10-0"></span>**802.11g TX measurements**

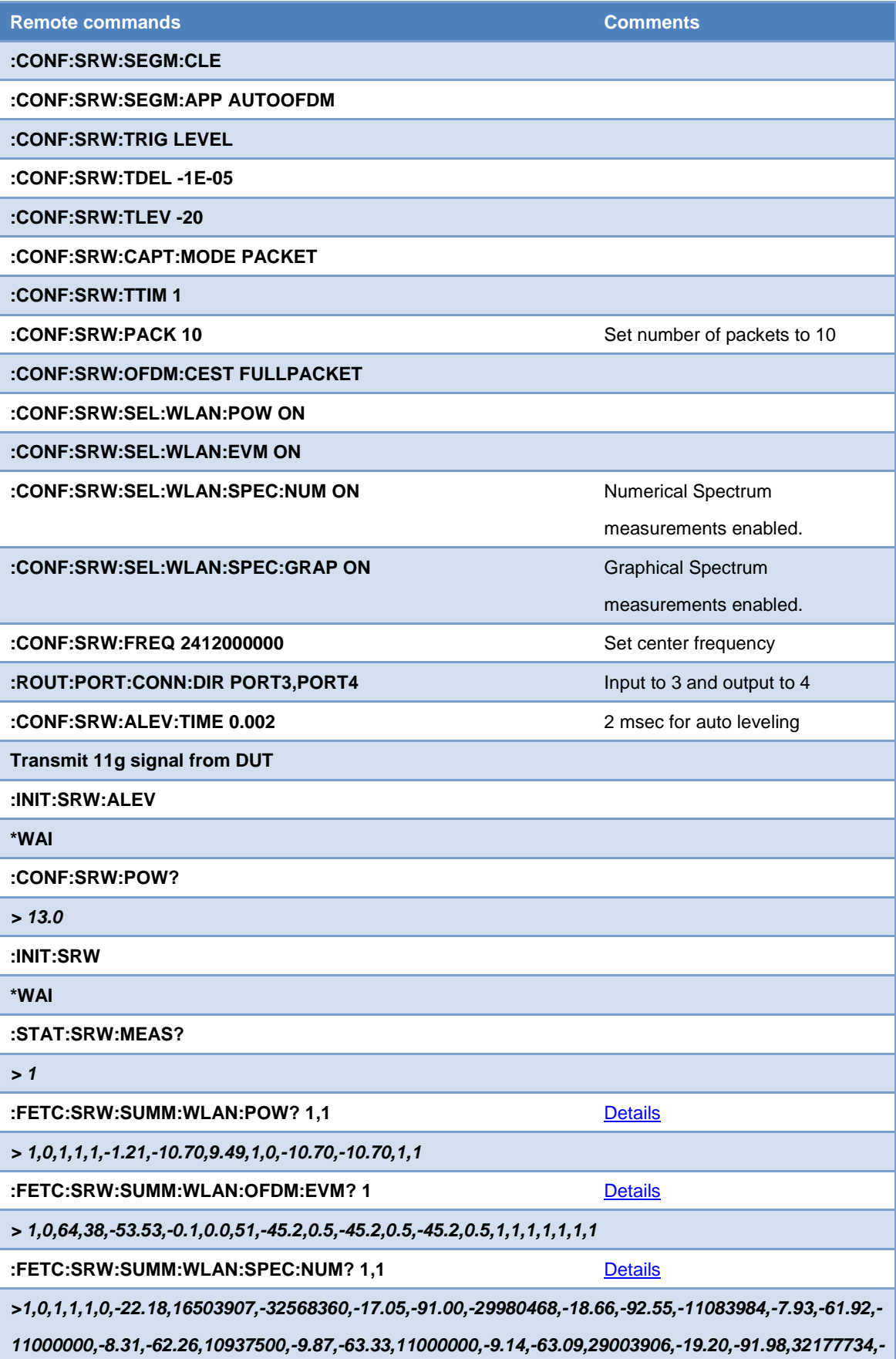

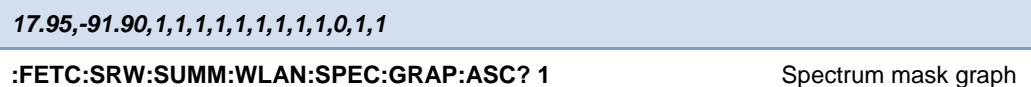

**Or :FETC:SRW:SUMM:WLAN:SPEC:GRAP:BIN? 1**

Spectrum mask graph (Ascii or Binary)

*> Return spectrum mask graph data with either Ascii format or Binary format.*

**Stop DUT from transmitting signal.**

### <span id="page-11-0"></span>**802.11g RX measurements**

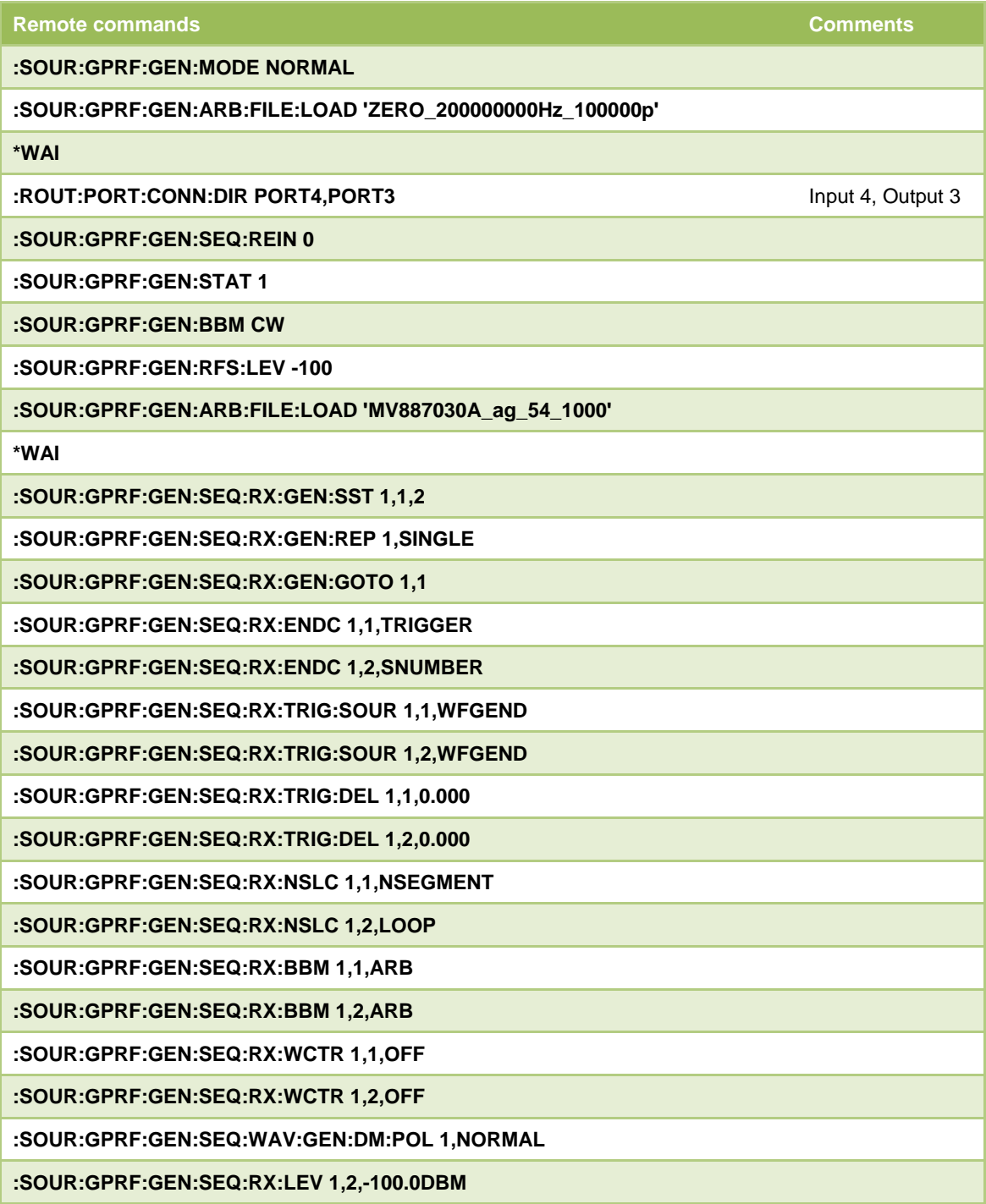

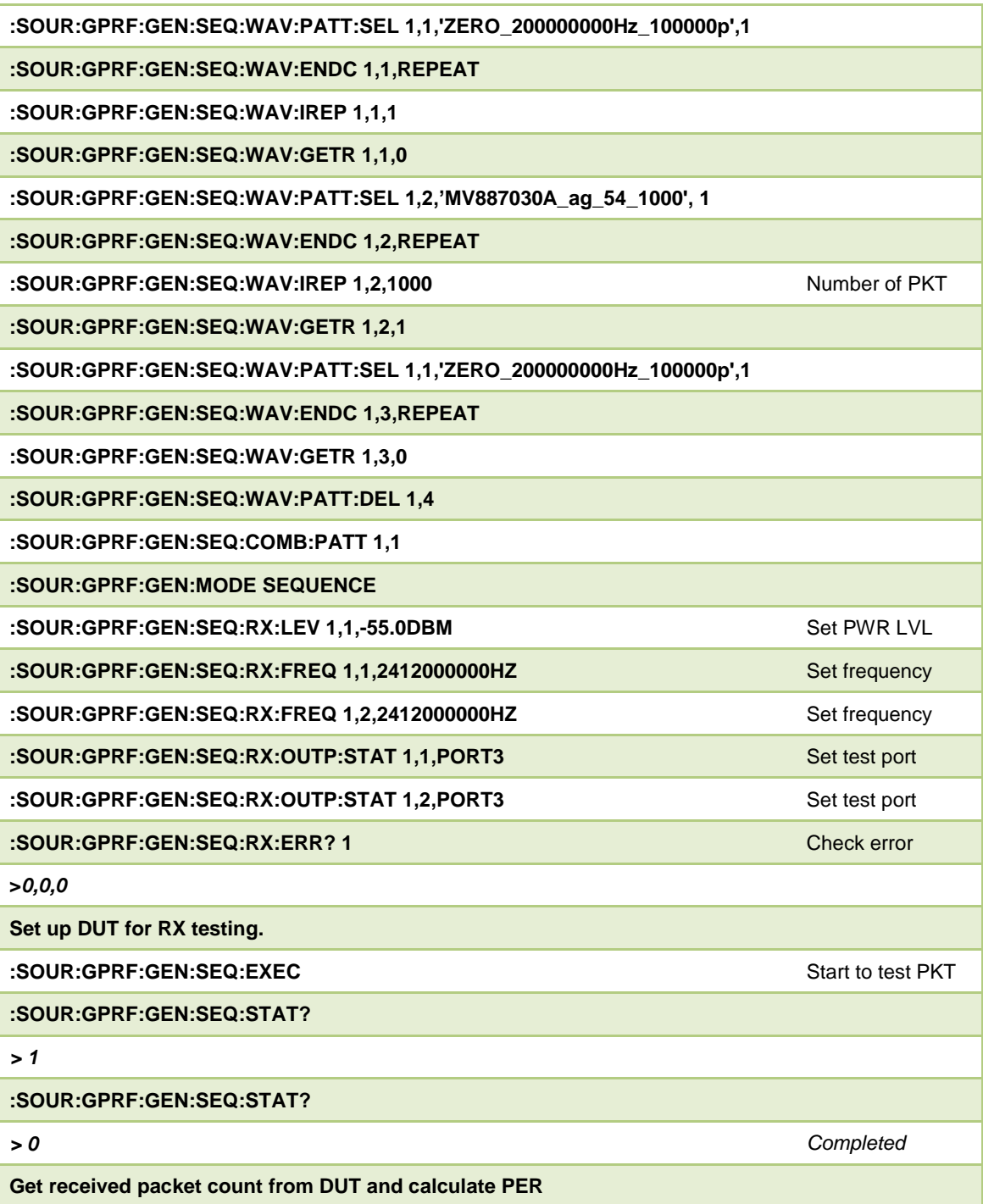

### <span id="page-13-0"></span>**802.11a TX measurements**

![](_page_13_Picture_241.jpeg)

![](_page_14_Picture_235.jpeg)

*> Return spectrum mask graph data with either Ascii format or Binary format.*

**Stop DUT from transmitting signal.**

### <span id="page-14-0"></span>**802.11a RX measurements**

![](_page_14_Picture_236.jpeg)

![](_page_15_Picture_214.jpeg)

### <span id="page-16-0"></span>**802.11n TX measurements**

![](_page_16_Picture_241.jpeg)

![](_page_17_Picture_235.jpeg)

*> Return spectrum mask graph data with either Ascii format or Binary format.*

**Stop DUT from transmitting signal.**

### <span id="page-17-0"></span>**802.11n RX measurements**

![](_page_17_Picture_236.jpeg)

![](_page_18_Picture_213.jpeg)

### <span id="page-19-0"></span>**802.11ac TX measurements**

![](_page_19_Picture_267.jpeg)

![](_page_20_Picture_231.jpeg)

*> Return spectrum mask graph data with either Ascii format or Binary format.*

**Stop DUT from transmitting signal.**

### <span id="page-20-0"></span>**802.11ac RX measurements**

![](_page_20_Picture_232.jpeg)

![](_page_21_Picture_227.jpeg)

### <span id="page-22-0"></span>**802.11n/ac TX measurements in True MIMO**

The following sample list is based on 2x2 MIMO device. To configure 3x3(or 4x4), please add some remote commands that are written in orange.

![](_page_22_Picture_130.jpeg)

## **Inritsu**

**:FETC:SRW:CINF?**

**1,2,1,1,0,200704,7,1,1561,0,12352,2,1561,30520,12424,3,1561,61112,12424,4,1561,91704,12424,5,1561 ,122360,12424,6,1561,152952,12424,7,0,183544,12424,2,515,200704,458746,15,1,1558,0,12096,2,1558, 30072,12616,3,1558,60664,12680,4,1558,91256,12680,5,1558,121912,12616,6,1558,152504,12616,7,0,1 83096,12616,8,0,213688,12680,9,0,244280,12680,10,0,274936,12616,11,0,305528,12616,12,0,336120,1 2616,13,0,366712,12616,14,0,397304,12680,15,0,427896,12680**

**:FETC:SRW:SEGM:IDEN? 1, 0**

**1,0,0,0,WLAC,VHT,780.0,CR56,BCC,QAM256,1032,PASS,3,256,LONG,1,2,2,9,VHT80,PASS**

**:FETC:SRW:SUMM:WLAN:POW? 1, 1**

**1,0,1,1,1,11.75,3.78,7.67,1,1,3.79,3.77,5,3**

**:FETC:SRW:SUMM:WLAN:CPOW? 1, 0**

**1,0,0,1,2,3.78,3.79,3.77,5,3,-29.91,-29.30,-30.40,1,5**

**:FETC:SRW:SUMM:WLAN:OFDM:EVM? 1, 1**

**1,0,1,0,0,nan,nan,nan,nan,nan,nan,nan,nan,nan,nan,nan,nan,nan,0,0,0,0,0,nan,nan**

**:FETC:SRW:SUMM:WLAN:SPEC:NUM? 1, 15**

**1,0,15,1,1,0,-11.78,6.63e-02,nan,114599610,nan,nan,nan,nan,nan,nan,-72673993,1.65,-42.32,-4092796**

**1,-8.99,-45.74,40634921,-4.18,-38.00,74871795,1.96,-42.46,nan,nan,nan,nan,nan,nan,4.29,nan,nan,nan**

**,nan,nan,nan,-76092796,5.04,-39.32,-40927961,-2.79,-39.74,40683761,-3.16,-37.16,79853480,6.63,-39.0**

**1,nan,nan,nan,nan,nan,nan,nan,nan,3,5,3,5,nan,nan,13.57,6,0,0,1,1**

**:FETC:SRW:SEGM:IDEN? 2, 0**

**2,0,0,1539,NONE**

**:FETC:SRW:SUMM:WLAN:POW? 2, 1**

**2,0,1,1,1,nan,nan,nan,1,0,nan,nan,nan,nan**

**:FETC:SRW:SUMM:WLAN:CPOW? 2, 0**

**2,0,0,1,0**

**:FETC:SRW:SUMM:WLAN:OFDM:EVM? 2, 1**

**2,0,1,0,0,nan,nan,nan,nan,nan,nan,nan,nan,nan,nan,nan,nan,nan,0,0,0,0,0,nan,nan**

**:FETC:SRW:SUMM:WLAN:SPEC:NUM? 2, 15**

**2,0,15,1,1,0,nan,nan,nan,nan,nan,nan,nan,nan,nan,nan,nan,nan,nan,nan,nan,nan,nan,nan,nan,nan,n**

**an,nan,nan,nan,nan,nan,nan,nan,nan,nan,nan,nan,nan,nan,nan,nan,nan,nan,nan,nan,nan,nan,nan,n**

**an,nan,nan,nan,nan,nan,nan,nan,nan,nan,nan,nan,nan,nan,nan,nan,nan,nan,nan,nan,0,0,0,0**

**Send query command for segment #3**

### <span id="page-24-0"></span>**802.11n/ac RX measurements in True MIMO**

Explanation of symbols in remote commands list. [M] is remote command for a MU887000A TRX Test Module of master. [S] is remote command for a MU887000A TRX Test Module of Slav(s).

![](_page_24_Picture_133.jpeg)

![](_page_25_Picture_133.jpeg)

![](_page_26_Picture_107.jpeg)

### <span id="page-27-0"></span>**802.11n/ac TX measurements in Sequential MIMO**

The following sample list is based on 2x2 MIMO device. To configure 3x3(or 4x4), please add some remote commands that are written in orange.

![](_page_27_Picture_129.jpeg)

## **Inritsu**

**:CONF:SRW:PACK 10**

**:CONF:SRW:SEGM:ACT 3** For 3x3 MIMO, configure #3

**:CONF:SRW:ALEV:TIME 0.02**

**:CONF:SRW:SEGM:PORT PORT4**

**:CONF:SRW:TRIG LEVEL**

**:CONF:SRW:TLEV -20**

**:CONF:SRW:FREQ 5775000000**

**:CONF:SRW:CAPT:MODE PACKET**

**:CONF:SRW:TIME 0.3**

**:CONF:SRW:WLAN:POW:GATE:ADD 1**

**:CONF:SRW:WLAN:CCDF:GATE:ADD 1**

**:CONF:SRW:OFDM:CEST FULLPACKET**

**:CONF:SRW:WLAN:SPEC:GATE:ADD 1**

**:CONF:SRW:PACK 10**

**:INIT:SRW**

**:STAT:SRW:MEAS?**

**>1**

#### **:FETC:SRW:CINF?**

**>1,2,1,1,0,60000000,1957,1,1536,0,3968,2,0,22136,12424,3,0,52728,12424,4,0,83384,12360,5,0,11397 6,12360,6,0,144568,12424,7,1561,175160,12424,8,0,205752,12424,9,0,236408,12360,10,0,267000,123 60,11,0,297592,12424,12,0,328184,12424,13,0,358776,12424,14,0,389432,12360,15,0,420024,12360,1 6,0,450616,12424,17,0,481208,12424,18,0,511800,12424,19,0,542392,12424,20,0,573048,12360,21,0, 603640,12360,22,0,634232,12360,23,0,664888,12360,24,0,695480,12424,25,0,726072,12424,26,0,756 728,12424,27,0,787320,12424,28,0,817976,12360,29,0,848568,12424,30,0,879160,12424,31,0,909752, 12424,32,0,940408,12360,33,0,971000,12360,34,0,1001592,12424,35,0,1032184,12424,36,0,1062776, 12424,37,0,1093432,12360,38,0,1124024,12360,39,0,1154616,12424,40,0,1185208,12424,41,0,121580 0,12424,42,0,1246456,12360,43,0,1277048,12360,44,0,1307640,12360,45,0,1338232,12424,46,0,1368 824,12424,47,0,1399416,12424,48,0,1430008,12424,49,0,1460600,12424,50,0,1491256,12360,51,0,15 21848,12360,52,0,1552440,12360,53,0,1583032,12424,54,0,1613624,12424,55,0,1644280,124**

**:FETC:SRW:SEGM:IDEN? 1, 0**

**>1,0,0,0,WLAC,VHT,780.0,CR56,BCC,QAM256,1032,PASS,3,256,LONG,1,2,2,9,VHT80,PASS**

**:FETC:SRW:SUMM:WLAN:POW? 1, 1**

**>1,0,1,1,1,14.47,3.49,10.61,1,1,3.68,3.38,5,2**

**:FETC:SRW:SUMM:WLAN:OFDM:EVM? 1, 1**

**>1,0,1,256,3,0.00,-9.3,-8.2,-47629,0.0,2.2,0.0,2.0,0.0,2.1,1.01,0.34,0.64,0,0,0,0,0,1,5**

**:FETC:SRW:SUMM:WLAN:SPEC:NUM? 1, 15**

# **Inritsu**

**>1,0,15,1,1,0,-12.31,5.87e-02,1.78e-01,75927734,nan,nan,nan,nan,nan,nan,-76434676,-16.01,-61.76,- 40830281,-21.66,-58.44,40879121,-12.77,-50.04,41123321,-12.06,-50.57,nan,nan,nan,nan,nan,nan,0.0 0,nan,nan,nan,nan,nan,nan,-76434676,-11.36,-57.15,-40830281,-20.15,-56.73,40879121,-11.87,-49.12**

**,41855922,-10.17,-48.81,nan,nan,nan,nan,nan,nan,nan,nan,3,6,4,4,nan,nan,0.00,2,1,0,1,1**

**:FETC:SRW:SEGM:IDEN? 2, 0**

**>2,0,0,0,WLAC,VHT,780.0,CR56,BCC,QAM256,1032,PASS,3,256,LONG,2,2,2,9,VHT80,PASS**

**:FETC:SRW:SUMM:WLAN:POW? 2, 1**

**>2,0,1,1,1,11.66,4.95,6.57,1,1,4.98,4.94,3,1**

**:FETC:SRW:SUMM:WLAN:OFDM:EVM? 2, 1**

**>2,0,1,256,3,0.00,23.7,-8.2,-47482,0.1,6.4,0.1,5.6,0.1,5.9,1.03,-1.40,4.84,0,0,0,0,0,1,5**

**:FETC:SRW:SUMM:WLAN:SPEC:NUM? 2, 15**

**>2,0,15,1,1,0,-9.24,1.19e-01,1.78e-01,144970704,nan,nan,nan,nan,nan,nan,-75897436,4.05,-38.34,-40 976801,-5.34,-40.34,40976801,-3.97,-38.97,70818071,4.26,-37.09,nan,nan,nan,nan,nan,nan,20.06,nan ,nan,nan,nan,nan,nan,-78681319,8.65,-34.47,-40927961,-2.12,-36.34,40976801,-1.47,-36.18,73504274**

**,7.14,-34.46,nan,nan,nan,nan,nan,nan,nan,nan,3,6,6,2,nan,nan,26.43,3,0,0,1,1**

**Send query command for segment #3 (for 3x3 MIMO)**

### <span id="page-30-0"></span>**802.11n/ac TX measurements in composite MIMO**

![](_page_30_Picture_192.jpeg)

*9.51,-90.91,1,1,1,1,1,1,1,1,1,0,1,1*

#### **Stop DUT from transmitting signal.**

### <span id="page-31-0"></span>*How to construct <reference data>*

Composite MIMO reference data is binary data held in a file with the extension ".mimo". This must be transmitted to the instrument before initiating a composite MIMO measurement. The format for transmitting the data is known as "definite length arbitrary block program data" as defined in IEEE Std. 488.2-1992.

This format uses a simple ASCII header followed by the binary data. Some instruments, including the MT8870A, require a carriage return, line feed (CRLF) terminator after the binary data.

The first character of the header is always '#'. This indicates that it is binary data.

The next part of the header defines how long the binary data is. There are two parts. The first is a single non-zero digit. This specifies how long the 'length' field is. This is followed by that number of ASCII digits that define the length of the following binary data.

![](_page_31_Picture_149.jpeg)

The following c# code shows an example of how to send the reference data to the instrument. It builds the complete message, including the SCPI command header string.

Step 1 – Read the binary data into a byte array.

*byte[] binaryData = File.ReadAllBytes<filepath>;*

Read the reference file data into a byte array.

Step 2 – Construct the message header

*string terminator = "¥r¥n";*

The binary data will be terminated with CRLF characters. These need to be added to the binary data length.

*var binaryDataSize = new FileInfo<filepath>.Length;*

Find the length of the reference file data.

## 11711

*var messageDataSize = binaryDataSize + terminator.Length;*

Calculate the total length of the binary data.

*int messageDataSizeLength = (int)Math.Floor(Math.Log10(messageDataSize) + 1);*

Work out the first digit after the # character. This is the number of characters needed to represent the length of the binary data – in other words log10 of the binary data length.

Step 3 – Build the message

*string messageHeader = string.Format(["CONF:SRW:WLAN:CMIM:REF #{0}{1}"](CONF:SRW:WLAN:CMIM:REF%20#{0}{1}),* 

*messageDataSizeLength.ToString(), messageDataSize.ToString());*

Construct the message header ["CONF:SRW:WLAN:CMIM:REF #..."](CONF:SRW:WLAN:CMIM:REF%20#...)

*byte[] message = new byte[(messageHeader.Length) + (int)messageDataSize];*

Declare a byte array of the correct size. This is the array that will be sent to the instrument.

*var bytesarray = Encoding.UTF8.GetBytes(messageHeader);*

Convert the message header from a string into bytes.

*Buffer.BlockCopy(bytesarray, 0, message, 0, (messageHeader.Length));*

Insert the message header into the message.

*Buffer.BlockCopy(binaryData, 0, message, (messageHeader.Length), ((int)binaryDataSize));*

Insert the binary data into the message

*bytesarray = Encoding.UTF8.GetBytes(terminator);*

Convert the message terminator from a string into bytes.

*Buffer.BlockCopy(bytesarray, 0, message, ((messageHeader.Length) + (int)binaryDataSize), (int)terminator.Length);*

Insert the terminator into the message.

Step 4 – Send the message to the instrument

This step is implementation dependent.

### <span id="page-33-0"></span>**Result Format**

### <span id="page-33-1"></span>*Power measurements results*

*Query command - :FETC:SRW:SUMM:WLAN:POW? 1,1*

### *Response : 1,0,1,1,1,-1.21,-10.70,9.49,1,0,-10.70,-10.70,1,1*

### Peak Power: #6

### Average Power: #7

![](_page_33_Picture_61.jpeg)

### <span id="page-34-0"></span>*EVM Measurement results in DSSS*

*Query command - : FETC:SRW:SUMM:WLAN:DSSS:EVM? 1,1*

### *Response :*

*1,0,1,-26.8,4.5,-26.9,4.5,-26.9,4.5,0.0,0.2,1.87,3.17,-57.35,48.32,-0.2,-2,1,1,1,1,2,1*

### EVM: #5 EVM Max in %

### Frequency error: #10 in ppm and #11 in Hz

#### Response

![](_page_34_Picture_90.jpeg)

### <span id="page-35-0"></span>*EVM Measurement results in OFDM*

### *Query command - :FETC:SRW:SUMM:WLAN:OFDM:EVM? 1*

*Response : 1,0,64,38,-53.53,-0.1,0.0,51,-45.2,0.5,-45.2,0.5,-45.2,0.5,1,1,1,1,1,1,1*

### EVM: #13 EVM Average in dB

### Frequency error: #7 in ppm and #8 in Hz

#### Response

![](_page_35_Picture_92.jpeg)

21 Packet number for min EVM

Integer

 $\ldots$ 

 $\overline{\phantom{a}}$ 

### <span id="page-36-0"></span>*Spectrum Mask Measurement results*

*Query command - :FETC:SRW:SUMM:WLAN:SPEC:NUM? 1,1*

### *Response (DSSS) :*

*1,0,1,1,1,2.59,-19.25,14794922,nan,nan,nan,nan,nan,nan,-33105468,-11.89,-93.46,-12988281, -3.51,-65.07,12939453,-3.44,-65.01,22021484,-10.26,-91.83,nan,nan,nan,nan,nan,nan,nan,nan ,2,2,2,2,nan,nan,1,0,1,1*

Spectrum mask segment result: #15 to #26, see the following table for more details.

Spectrum mask limit test result: #41, 1(Passed) or 0(Failed)

### *Response (OFDM) :*

*1,0,1,1,1,0,-22.18,16503907,-32568360,-17.05,-91.00,-29980468,-18.66,-92.55,-11083984,-7.9 3,-61.92,-11000000,-8.31,-62.26,10937500,-9.87,-63.33,11000000,-9.14,-63.09,29003906,-19.2 0,-91.98,32177734,-17.95,-91.90,1,1,1,1,1,1,1,1,1,0,1,1*

Spectrum mask segment result: #9 to #40, see the following table for more details.

Spectrum mask limit test result: #41, 1(Passed) or 0(Failed)

![](_page_37_Picture_0.jpeg)

![](_page_37_Picture_11.jpeg)

![](_page_37_Picture_12.jpeg)

![](_page_38_Picture_0.jpeg)

### <span id="page-38-0"></span>**Test flowchart example**

![](_page_38_Figure_2.jpeg)

# *<u>Inritsu</u>*

### <span id="page-39-0"></span>**Bluetooth Measurements**

### <span id="page-39-1"></span>**Remote command list for Bluetooth Test**

### <span id="page-39-2"></span>**Bluetooth transmitter measurement modes**

The SRW Bluetooth application (MX887040A) provides two modes of measurement: "Speed Test" mode and "SIG-Compliant" mode.

- [Speed](#page-39-3) Test Mode
- [SIG-Compliant](#page-44-0) Mode

### <span id="page-39-3"></span>**Transmitter test mode – Speed test mode (Fast test mode)**

Bluetooth basic rate, EDR and BLE measurements are made in Speed Test mode. In this mode all measurements can be made regardless of the payload type.

![](_page_39_Picture_393.jpeg)

In Speed Test mode, the system returns results for all enabled measurements for a single capture segment regardless of the packet payload. The Bluetooth measurements that can be performed in Speed Test mode are shown in the table below for each packet type. Supported measurements display a tick (check mark).

Note: Details of Speed Mode measurements that are not fully compliant with the Bluetooth specification.

## *<u>Inritsu</u>*

### <span id="page-40-0"></span>*Flow chart for speed test mode*

![](_page_40_Figure_2.jpeg)

### <span id="page-41-0"></span>*Basic Rate (BR) TX measurements*

![](_page_41_Picture_249.jpeg)

## <span id="page-42-0"></span>*Enhanced Data Rate (EDR) TX measurements*

![](_page_42_Picture_242.jpeg)

*0.00,0.00000502,4,3,1,4,2,1,3*

**Stop DUT from transmitting signal.**

### <span id="page-43-0"></span>*Bluetooth low energy (BLE) TX measurements*

![](_page_43_Picture_230.jpeg)

# *<u>Inritsu</u>*

### <span id="page-44-0"></span>**Transmitter test mode – SIG compliant test mode (Standard mode)**

Bluetooth basic rate, EDR and BLE measurements are made according to the SIG Standard. In this mode certain measurements are only made when the payload type is as specified by the Bluetooth standard. For this reason it is not possible to extract all measurements from a single capture segment.

![](_page_44_Picture_444.jpeg)

 $^{\star_1}$ : DH1, DH3 and DH5 /  $^{\star_2}$  : 2-DHx and 3-DHx

In SIG Compliant (or Standard) mode, the system returns only measurements that are compatible with the payload type of the captured packets. This means that more than one capture is needed to make all the required measurements. The Bluetooth measurements that can be performed in SIG Compliant mode are shown in the tables above for each packet type. Supported measurements display a tick (check mark).

### <span id="page-45-0"></span>*Flow chart for standard test mode*

![](_page_45_Figure_2.jpeg)

### <span id="page-46-0"></span>*Basic Rate (BR) TX measurements*

![](_page_46_Picture_264.jpeg)

![](_page_47_Picture_292.jpeg)

**:FETC:SRW:SUMM:BT:CDR? 1**

*>1,0,1649,-3603,1,1,5361,-4928,2,3*

**:FETC:SRW:SUMM:BT:MOD? 1** △F1 and △F2

△**F2** *>1,0,178523,170716,nan,nan,nan,100.00,0,0,0,1,4,2147483647,2147483647,1*

△**F1** *>1,0,nan,nan,165455,170060,nan,nan,1,1,0,0,2147483647,4,2147483647,2147483647*

**Stop DUT from transmitting signal.**

### <span id="page-47-0"></span>*Enhanced Data Rate (EDR) TX measurements*

![](_page_47_Picture_293.jpeg)

![](_page_48_Picture_242.jpeg)

### <span id="page-48-0"></span>*Bluetooth low energy (BLE) TX measurements*

![](_page_48_Picture_243.jpeg)

![](_page_49_Picture_69.jpeg)

### <span id="page-50-0"></span>**Receiver test**

### <span id="page-50-1"></span>*Basic Rate (BR) RX measurements*

![](_page_50_Picture_206.jpeg)

![](_page_51_Picture_203.jpeg)

### <span id="page-52-0"></span>*Enhanced Data Rate (EDR) RX measurements*

![](_page_52_Picture_220.jpeg)

![](_page_53_Picture_186.jpeg)

### <span id="page-54-0"></span>*Bluetooth Low Energy (BLE) RX measurements*

![](_page_54_Picture_220.jpeg)

![](_page_55_Picture_186.jpeg)

### <span id="page-56-0"></span>**GPS Measurements**

### <span id="page-56-1"></span>**Remote command list for GPS Test**

### <span id="page-56-2"></span>**GPS measurements**

![](_page_56_Picture_166.jpeg)

### <span id="page-57-0"></span>**FM/Audio Measurements**

### <span id="page-57-1"></span>**FM Transmitter Tests**

Installing the MU887000A-002 Audio Measurement Hardware in the MU887000A TRX Test Module outputs either analog or digital format audio signals for up to 8 multi-tones (stereo left and right channels) from the output connector. The audio signal is available for input to the FM transmitter audio input connector.

The MX887070A FM/Audio TRX Measurement software is used with the built-in signal analyzer of the MU887000A TRX Test Module to execute various audio tests, such as measurement of RF frequency, level and frequency deviation of audio FM signals output from FM transmitters, as well as AF signal frequency, level (up to 12 multi-tones), distortion, stereo crosstalk, etc., when using AF signal waveforms, and analysis of internal data and output of RDS data by decoding data when receiving RDS waveforms.

![](_page_57_Figure_5.jpeg)

### <span id="page-57-2"></span>**Remote command list for FM Transmitter Tests**

(If you use CombiView for FM transmitter tests, please use tab of TX-FM and RX-Audio)

![](_page_57_Picture_463.jpeg)

![](_page_58_Picture_179.jpeg)

## **Inritsu**

*>1000.00,50397.44,1018.65,2554.64,18.87,1498.53,981.54,1437.82,1056.69,1386.69,2018.41,1149.93,4*

*018.23,1035.53,943.33,1009.38,690.55,962.90,57.24,848.56,3018.92,795.32,5980.60,788.01*

**:FETC:FMA:FM:DEM:RIGH:AF?**

*>1000.00,50537.97,980.78,1613.73,2981.29,1411.43,1056.64,1314.93,6018.49,1160.07,8018.29,1158.89*

*,3018.36,1157.66,7018.86,1130.535980.83,1017.75,9018.56,1006.79,4980.99,1000.67,943.38,945.23*

**:FETC:FMA:FM:DEM:CROS?**

*>0.02,-22.46,-17.66,1.14,-0.56,-11.53,-13.34,-0.51,-3.60,-0.65,1.91,2.63,-0.02,-1.14,-7.65,0.56,-9.86,-18.7*

*0,-4.67,-5.40,-2.63,-9.21,-5.79,0.51*

**:FETC:FMA:FM:DEM:LEFT:ANAL?**

*>26.47,26.47,26.47,-23.00,-23.00,-23.00,7.0794,7.0794,7.0794,-21.39,-21.39,-21.39,8.5249,8.524,9,8.524 9,21.39,21.39,21.39*

**:FETC:FMA:FM:DEM:RIGH:ANAL?**

*>29.62,29.62,29.62,-21.55,-21.55,-21.55,8.3686,8.3686,8.3686,-20.92,-20.92,-20.92,8.9974,8.9974,8.997*

*4,20.92,20.92,20.92*

**:FETC:FMA:FM:DEM:PIL?**

*> 18.59,18.59,18.59,812.37,812.37,812.37*

## **Inritsu**

### <span id="page-60-0"></span>**FM Receiver Tests**

To test FM receivers using the MX887070A FM/Audio TRX Measurement software, the specified test audio signal is frequency modulated and a signal is output from the vector signal generator.

Installing the MU887000A-002 Audio Measurement Hardware in the MU887000A TRX Test Module inputs either analog or digital format audio signals output from the FM receiver to the built-in audio analyzer of the MU887000A to perform audio tests including AF signal frequency and level (up to 12 multi-tones), distortion rate, stereo crosstalk, etc.

![](_page_60_Figure_4.jpeg)

### <span id="page-60-1"></span>**Remote command list for FM Receiver Tests**

(If you use CombiView for FM transmitter tests, please use tab of RX-FM and TX-Audio)

<span id="page-60-2"></span>![](_page_60_Picture_368.jpeg)

![](_page_60_Picture_369.jpeg)

![](_page_61_Picture_226.jpeg)

## **Inritsu**

**:FETC:FMA:AF:AUD:LEFT:ANAL?**

*>81.71,81.76,81.68,-87.98,-87.93,-88.02,0.0040,0.0040,0.0040,-80.79,-80.76,-80.83,0.0091,0.009,2,0.009*

*1,80.79,80.83,80.76*

**:FETC:FMA:AF:AUD:RIGH:ANAL?**

*>67.29,67.31,67.26,-88.37,-88.02,-88.63,0.0038,0.0040,0.0037,-67.25,-67.23,-67.27,0.0434,0.0435,0.043*

*3,67.25,67.27,67.23*

**:FETC:FMA:AF:AUD:TIME:TRAC:LEFT? 1,0,10**

*>4940.29,4940.87,4936.01,4925.91,4910.72,4889.96,4864.19,4832.97,4796.96,4755.49*

**:FETC:FMA:AF:AUD:TIME:TRAC:RIGH? 1,0,10**

*>-430.31,-371.15,-310.61,-248.24,-185.27,-121.25,-57.00,7.86,72.38,136.77*

**:FETC:FMA:AF:AUD:FREQ:TRAC:LEFT? 1,0,10**

*>-59.05,-62.05,-109.26,-113.00,-112.51,-116.65,-115.63,-116.38,-117.23,-120.67*

**:FETC:FMA:AF:AUD:FREQ:TRAC:RIGH? 1,0,10**

*>-53.38,-56.39,-119.98,-120.80,-121.52,-123.58,-125.50,-124.59,-125.33,-127.30*

\*1 : Available firmware version of 01.07.11a or later

\*2 : Available firmware version of 01.07.13a or later

### <span id="page-62-0"></span>*Mono*

![](_page_62_Picture_255.jpeg)

![](_page_63_Picture_252.jpeg)

\*1 : Available firmware version of 01.07.13a or later

### <span id="page-63-0"></span>*RDS (Requires MV887070A FM RDS waveforms license)*

![](_page_63_Picture_253.jpeg)

![](_page_64_Picture_184.jpeg)

### **WLAN/Bluetooth Receiver Test explanation**

This is an explanation of receiver testing for WLAN and Bluetooth that are required to specify number of test packet for PER measurements using signal generator sequencer.

### **Command list**

<span id="page-65-1"></span><span id="page-65-0"></span>![](_page_65_Picture_120.jpeg)

![](_page_66_Picture_194.jpeg)

![](_page_67_Picture_137.jpeg)

## **SG Sequencer table**

![](_page_68_Picture_161.jpeg)

### **Waveform list**

<span id="page-68-1"></span><span id="page-68-0"></span>![](_page_68_Picture_162.jpeg)

### **Diagram**

![](_page_69_Figure_2.jpeg)

<span id="page-69-0"></span>**Trigger from waveform sequencer to SG sequencer**

#### • **United States**

**Anritsu Company** 1155 East Collins Blvd., Suite 100, Richardson, TX 75081, U.S.A. Toll Free: 1-800-267-4878 Phone: +1-972-644-1777 Fax: +1-972-671-1877

#### • **Canada Anritsu Electronics Ltd.**

700 Silver Seven Road, Suite 120, Kanata, Ontario K2V 1C3, Canada Phone: +1-613-591-2003 Fax: +1-613-591-1006

#### • **Brazil Anritsu Eletrônica Ltda.**

Praça Amadeu Amaral, 27 - 1 Andar 01327-010 - Bela Vista - São Paulo - SP - Brazil Phone: +55-11-3283-2511 Fax: +55-11-3288-6940

#### • **Mexico**

**Anritsu Company, S.A. de C.V.** Av. Ejército Nacional No. 579 Piso 9, Col. Granada 11520 México, D.F., México Phone: +52-55-1101-2370 Fax: +52-55-5254-3147

#### • **United Kingdom Anritsu EMEA Ltd.**

200 Capability Green, Luton, Bedfordshire, LU1 3LU, U.K. Phone: +44-1582-433200 Fax: +44-1582-731303

#### • **France**

**Anritsu S.A.** 12 avenue du Québec, Bâtiment Iris 1- Silic 612, 91140 VILLEBON SUR YVETTE, France Phone: +33-1-60-92-15-50 Fax: +33-1-64-46-10-65

#### • **Germany**

**Anritsu GmbH** Nemetschek Haus, Konrad-Zuse-Platz 1 81829 München, Germany Phone: +49-89-442308-0 Fax: +49-89-442308-55

## • **Italy**

**Anritsu S.r.l.** Via Elio Vittorini 129, 00144 Roma, Italy Phone: +39-6-509-9711 Fax: +39-6-502-2425

#### • **Sweden Anritsu AB**

Kistagången 20B, 164 40 KISTA, Sweden Phone: +46-8-534-707-00 Fax: +46-8-534-707-30

#### • **Finland Anritsu AB** Teknobulevardi 3-5, FI-01530 VANTAA, Finland Phone: +358-20-741-8100 Fax: +358-20-741-8111

• **Denmark Anritsu A/S** Kay Fiskers Plads 9, 2300 Copenhagen S, Denmark Phone: +45-7211-2200 Fax: +45-7211-2210

#### • **Russia Anritsu EMEA Ltd. Representation Office in Russia** Tverskaya str. 16/2, bld. 1, 7th floor. Russia, 125009, Moscow

Phone: +7-495-363-1694 Fax: +7-495-935-8962

#### • **United Arab Emirates Anritsu EMEA Ltd. Dubai Liaison Office**

P O Box 500413 - Dubai Internet City Al Thuraya Building, Tower 1, Suit 701, 7th Floor Dubai, United Arab Emirates Phone: +971-4-3670352 Fax: +971-4-3688460

#### • **India**

**Anritsu India Private Limited**<br>2nd & 3rd Floor, #837/1, Binnamangla 1st Stage,<br>Indiranagar, 100ft Road, Bangalore - 560038, India Phone: +91-80-4058-1300 Fax: +91-80-4058-1301

#### Specifications are subject to change without notice.

• **Singapore Anritsu Pte. Ltd.** 11 Chang Charn Road, #04-01, Shriro House Singapore 159640 Phone: +65-6282-2400 Fax: +65-6282-2533

#### • **P.R. China (Shanghai) Anritsu (China) Co., Ltd.**

Room 2701-2705, Tower A, New Caohejing International Business Center No. 391 Gui Ping Road Shanghai, 200233, P.R. China Phone: +86-21-6237-0898 Fax: +86-21-6237-0899

### • **P.R. China (Hong Kong)**

**Anritsu Company Ltd.** Unit 1006-7, 10/F., Greenfield Tower, Concordia Plaza, No. 1 Science Museum Road, Tsim Sha Tsui East, Kowloon, Hong Kong, P.R. China Phone: +852-2301-4980 Fax: +852-2301-3545

#### • **Japan**

**Anritsu Corporation** 8-5, Tamura-cho, Atsugi-shi, Kanagawa, 243-0016 Japan Phone: +81-46-296-1221 Fax: +81-46-296-1238

• **Korea Anritsu Corporation, Ltd.**

5FL, 235 Pangyoyeok-ro, Bundang-gu, Seongnam-si, Gyeonggi-do, 463-400 Korea Phone: +82-31-696-7750 Fax: +82-31-696-7751

### • **Australia**

**Anritsu Pty. Ltd.** Unit 21/270 Ferntree Gully Road, Notting Hill, Victoria 3168, Australia Phone: +61-3-9558-8177 Fax: +61-3-9558-8255

• **Taiwan Anritsu Company Inc.** 7F, No. 316, Sec. 1, NeiHu Rd., Taipei 114, Taiwan Phone: +886-2-8751-1816 Fax: +886-2-8751-1817

![](_page_70_Picture_480.jpeg)